# 如何通過隧道傳輸非同步資料

## 目錄

[簡介](#page-0-0) [必要條件](#page-0-1) [需求](#page-0-2) [採用元件](#page-0-3) [慣例](#page-0-4) [設定](#page-0-5) [網路圖表](#page-1-0) [組態](#page-1-1) [備註](#page-2-0) [驗證](#page-2-1) [疑難排解](#page-2-2) [相關資訊](#page-3-0)

# <span id="page-0-0"></span>簡介

此示例配置描述了通過隧道傳輸非同步資料的過程。

# <span id="page-0-1"></span>必要條件

### <span id="page-0-2"></span>需求

本文件沒有特定先決條件。

#### <span id="page-0-3"></span>採用元件

本文件所述內容不限於特定軟體和硬體版本。

本文中的資訊是根據特定實驗室環境內的裝置所建立。文中使用到的所有裝置皆從已清除(預設 )的組態來啟動。如果您在即時網路中工作,請確保在使用任何命令之前瞭解其潛在影響。

#### <span id="page-0-4"></span>慣例

如需文件慣例的詳細資訊,請參閱[思科技術提示慣例](//www.cisco.com/en/US/tech/tk801/tk36/technologies_tech_note09186a0080121ac5.shtml)。

## <span id="page-0-5"></span>設定

例如,假設將通過租用線路數據機連線非同步RS-232裝置。相反,租用線路數據機由Cisco comm伺服器替換。將RS-232裝置插入Cisco comm伺服器上的非同步線路,並通過任意拓撲IP網路 連線comm伺服器。

在此示例配置中,一側是呼叫方,另一側是被呼叫方。假定主叫方在嘗試傳送資料時更持久。 假設:

- 呼叫方的IP地址為10.1.2.3, 正在使用線路2。
- 被叫方的IP地址為10.3.2.1,並且使用第3行。

注意:要查詢有關本文檔中使用的命令的其他資訊,請使用[命令查詢工具](//tools.cisco.com/Support/CLILookup/cltSearchAction.do)([僅限註冊](//tools.cisco.com/RPF/register/register.do)客戶)。

#### <span id="page-1-0"></span>網路圖表

本文檔使用下圖所示的網路設定。

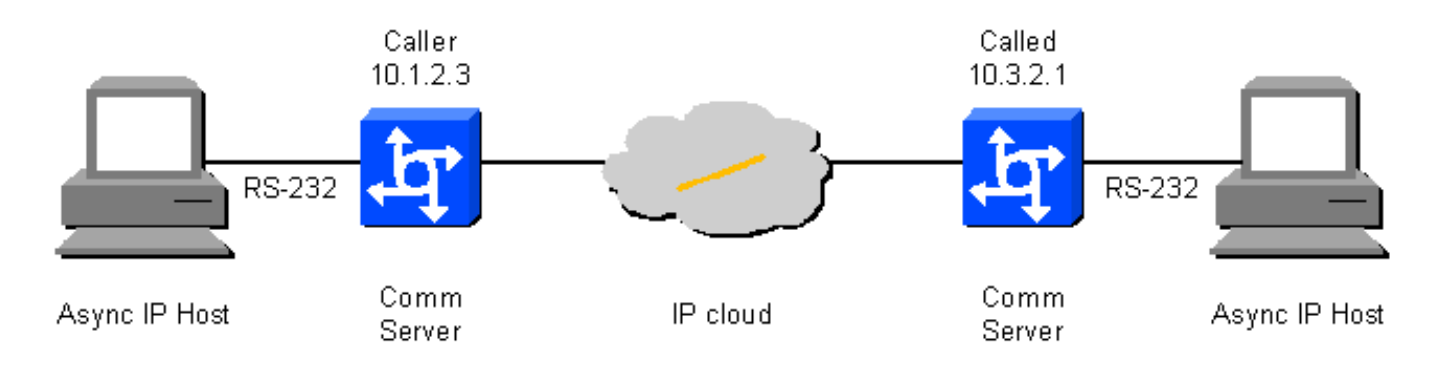

#### <span id="page-1-1"></span>組態

本文檔使用如下所示的配置。

● 呼叫方

● 被叫端

呼叫方 *!--- On caller box - 10.1.2.3 define an IP hostname to use on the TELNET so we can use BUSY-MESSAGE to shut up TELNET.* ip host CALLED-LINE 4003 10.3.2.1 ! port 40xx is raw TCP *!--- Busy-message cannot have a null string*   $single space works.$  busy-message CALLED-LINE \ \  $[1]$ service tcp-keepalives-out [\[3\]](#page-2-0) ! line 2 *!--- Shut up everything.* no motd-banner *!--- Not available in all versions.* no exec-banner no vacant-message autocommand telnet CALLED-LINE /stream autohangup *!--- The following command means incoming serial data is saved until the TCP connection is made. !* no flush-at-activation *!--- Not available in all feature sets.* no activationcharacter *!--- Any character will create the EXEC.* escape-character NONE *!--- This can also be* **escapecharacter BREAK.** exec *!--- Need an EXEC to do the TELNET.* special-characterbits 8 exec-timeout 0 0 session-timeout 0 0 *!--- RS232 configuration:* no modem inout *!--- Disable modem control*

*[\[2\].](#page-2-0)* no autobaud speed 9600 *!--- Set the desired speed.*

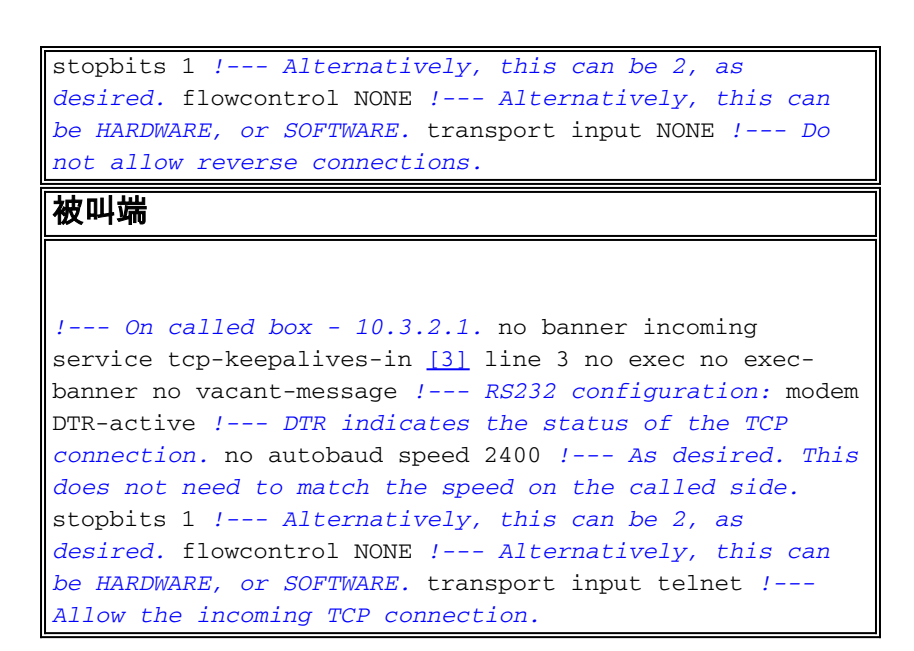

#### <span id="page-2-0"></span>備註

[1]很遺憾,無法指定null **busy-message命**令。似乎最小繁忙消息是一個空格。這意味著,如果呼叫 方無法建立到被叫方的TCP連線,呼叫裝置將從呼叫RS-232線路傳送<CR><LF><space>序列(每 次出站連線嘗試傳送一次)。 如果flush-at-activation命令生效,則由呼叫RS-232裝置傳送的每個字 元將有一個<CR><LF><space>序列。如果**no flush-at-activation** 命令生效,則裝置將循環,傳送 <CR><LF><space>序列,直到可以建立TCP連線。使用no flush-at-activation命令,裝置會持續地 通過未經請求的資料。

[2]在呼叫端使用no modem inout命令。通過數據機信令,如果裝置看到資料設定就緒(DSR)增加 ,它將啟動autocommand。但是,如果裝置已重新通電,並且裝置啟動時DSR很高,則在啟動 clear line命令之前不會啟動autocommand。

[3]確保為關注的連線在兩端啟用TCP keepalive;否則,如果呼叫方(或網路路徑)發生故障,則被 叫方將不知道(除非它有應用程式資料要傳送)呼叫方的連線已被丟棄,從而導致新的呼叫方連線 嘗試失敗。

## <span id="page-2-1"></span>驗證

目前沒有適用於此組態的驗證程序。

## <span id="page-2-2"></span>疑難排解

本節提供的資訊可用於對組態進行疑難排解。

以下調試將驗證線路是否正在啟動和關閉,以及TCP會話是否正在啟動和停止:

configure terminal service timestamp debug date msec end debug modem debug ip tcp packet N *!--- Where N is the line of interest.* 如果非同步隧道似乎無法透明地傳遞資料,請將RS-232資料表連線到非同步線路,將IP監聽器連線 到中間的IP路徑。

# <span id="page-3-0"></span>相關資訊

- <u>[撥號技術支援頁](//www.cisco.com/web/psa/technologies/index.html?c=277907760&referring_site=bodynav)</u>
- [技術支援 Cisco Systems](//www.cisco.com/en/US/customer/support/index.html?referring_site=bodynav)